# adobe Illustrator PEN TOOL

When learning Adobe Illustrator, learning the Pen Tool allows you create anything you can imagine. For each exercise below, use the directions to create the lines below. A blue dot, indicates you need to click and release. A red dot, indicates when you click on a blue, you do not release, but instead drag the handle to this place. A green dot, indicates that you need to drag the handle to a new place by holding down the ALT key at the same time.

### PEN TOOLS

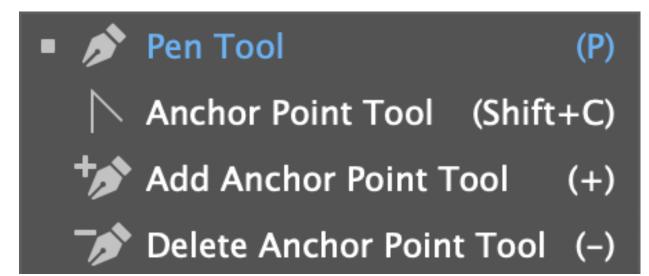

Before you start, make sure your Pen Tool Properties set like this:

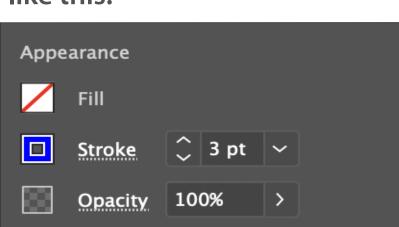

# PEN TOOL BEHAVIOR SIGNS

These symbols will display at times when using the Pen Tools, so before you start, make sure you know what each of them mean!

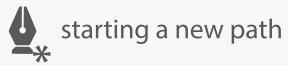

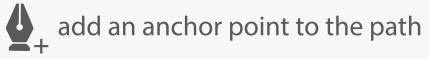

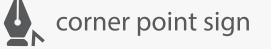

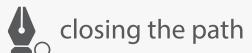

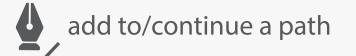

delete a anchor point on the path

## 1. STRAIGHT LINES

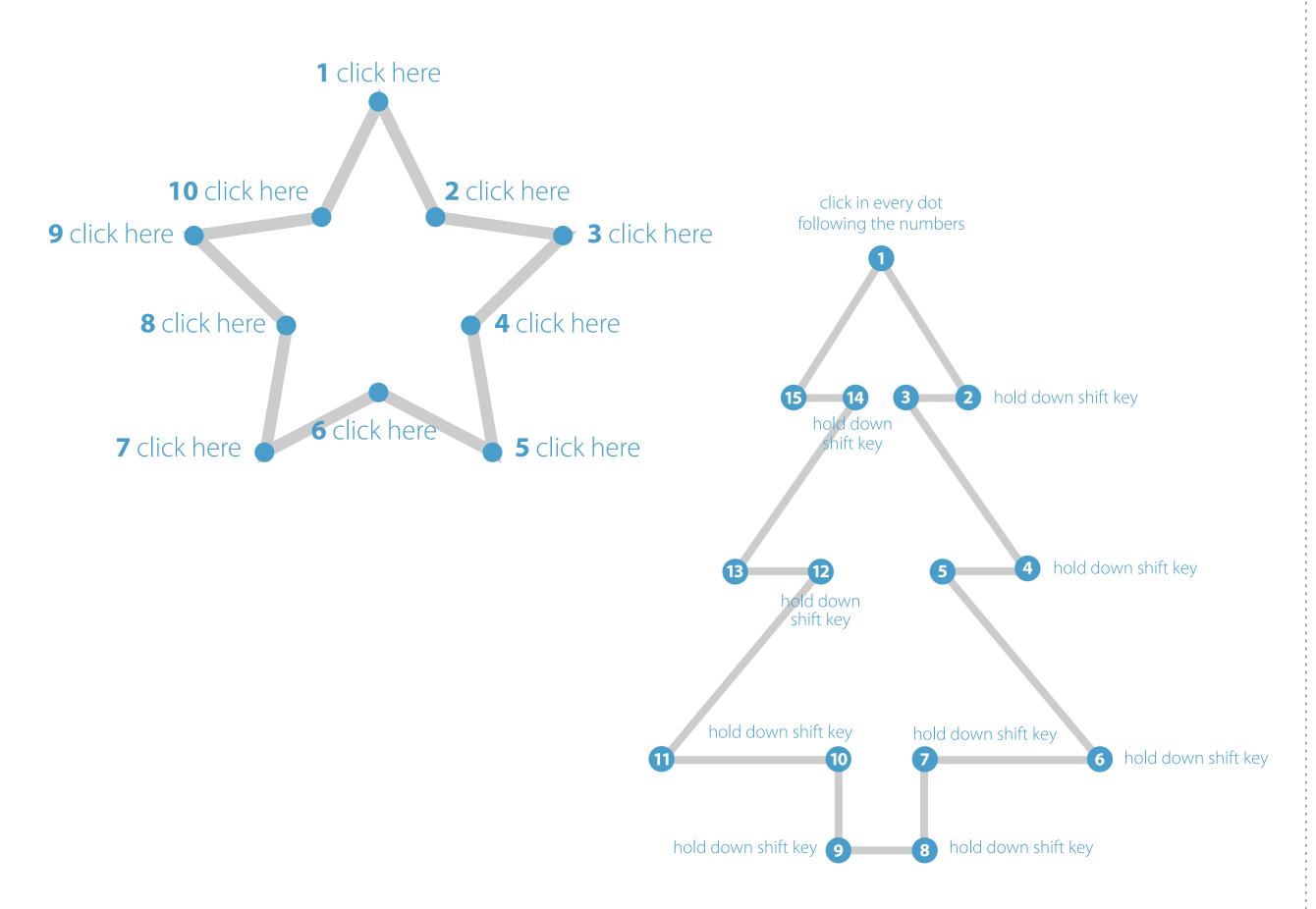

## 2. CURVED LINES

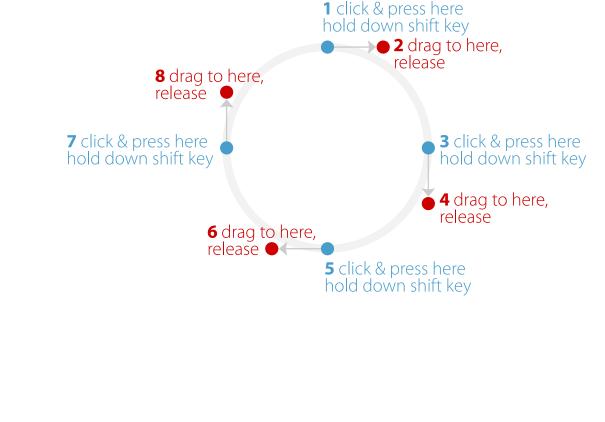

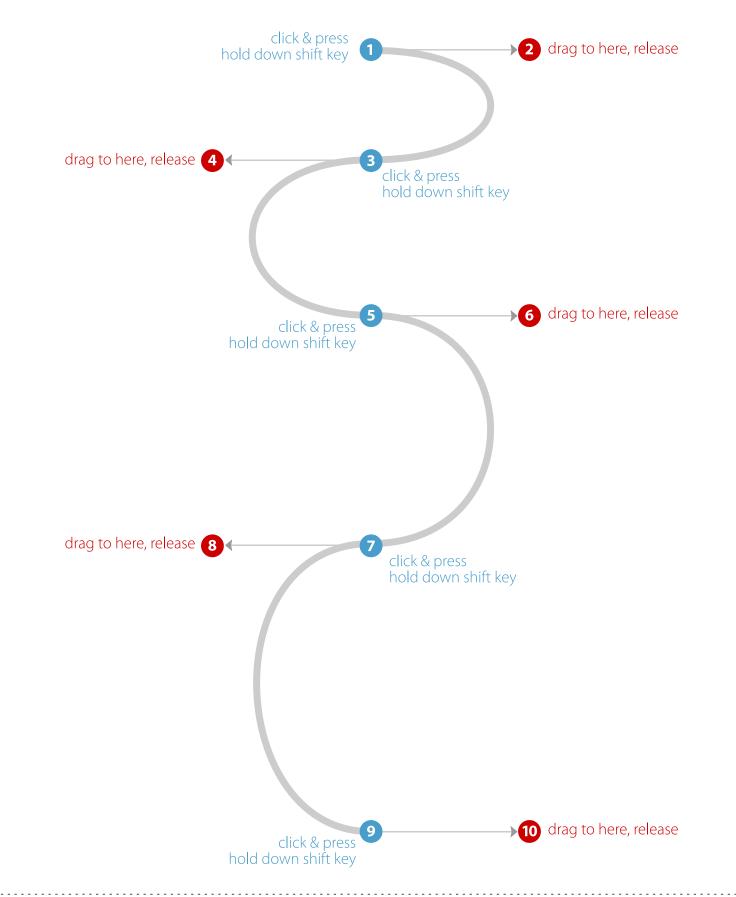

#### 3. CURVED LINES

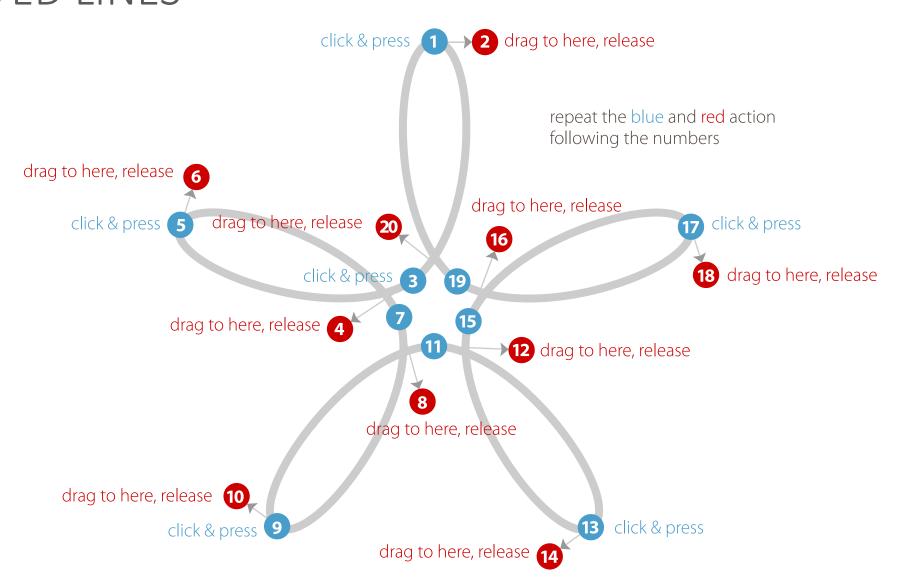

#### 4. CURVES with CORNER POINTS

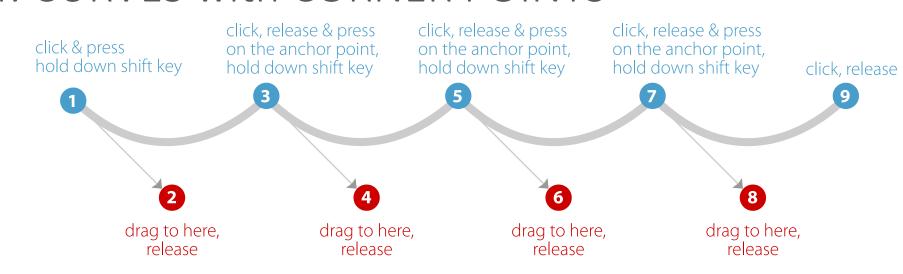

#### 5. CURVED LINES with CORNERS

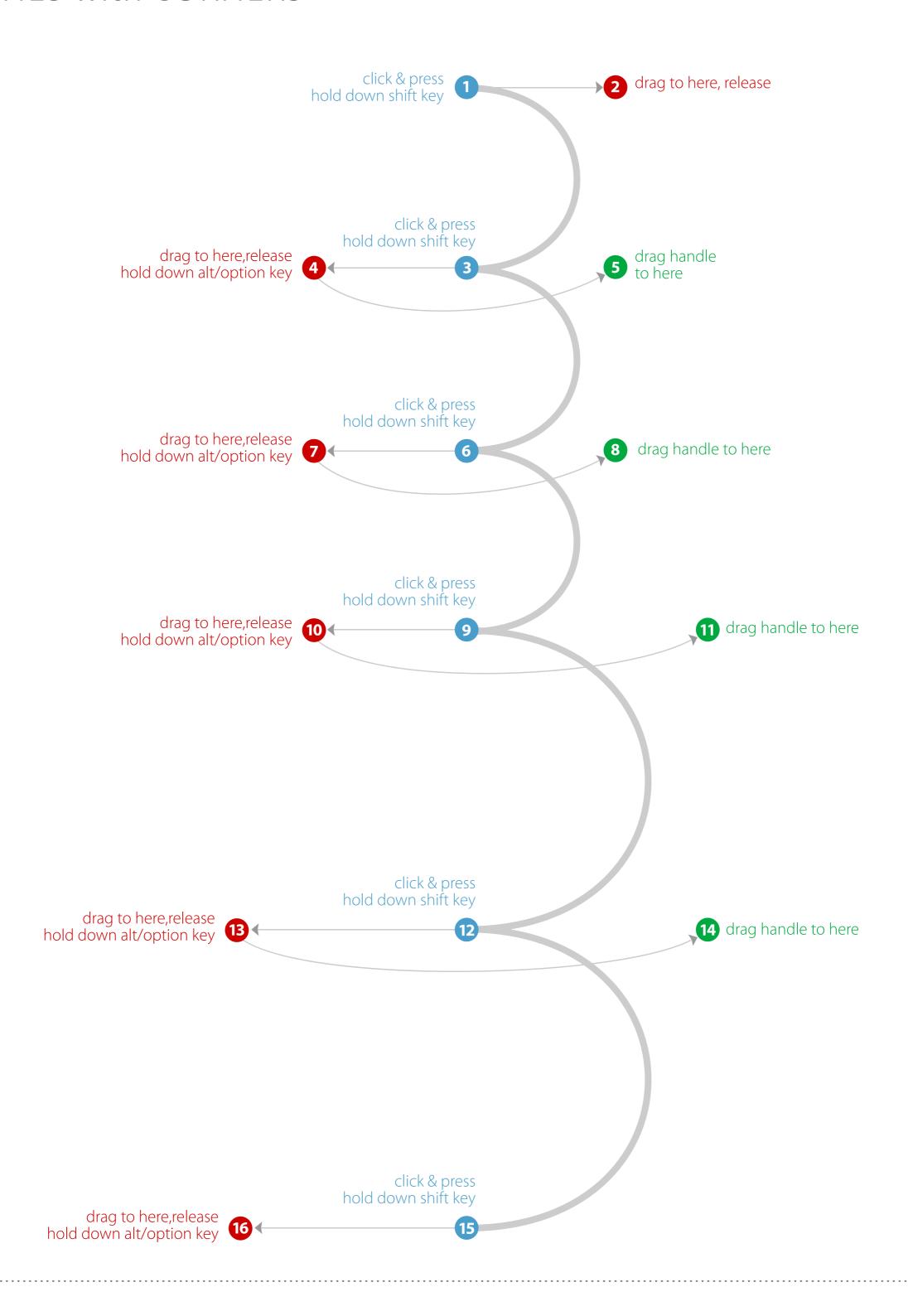

#### 6. COMBING CURVES with STRAIGHT LINES

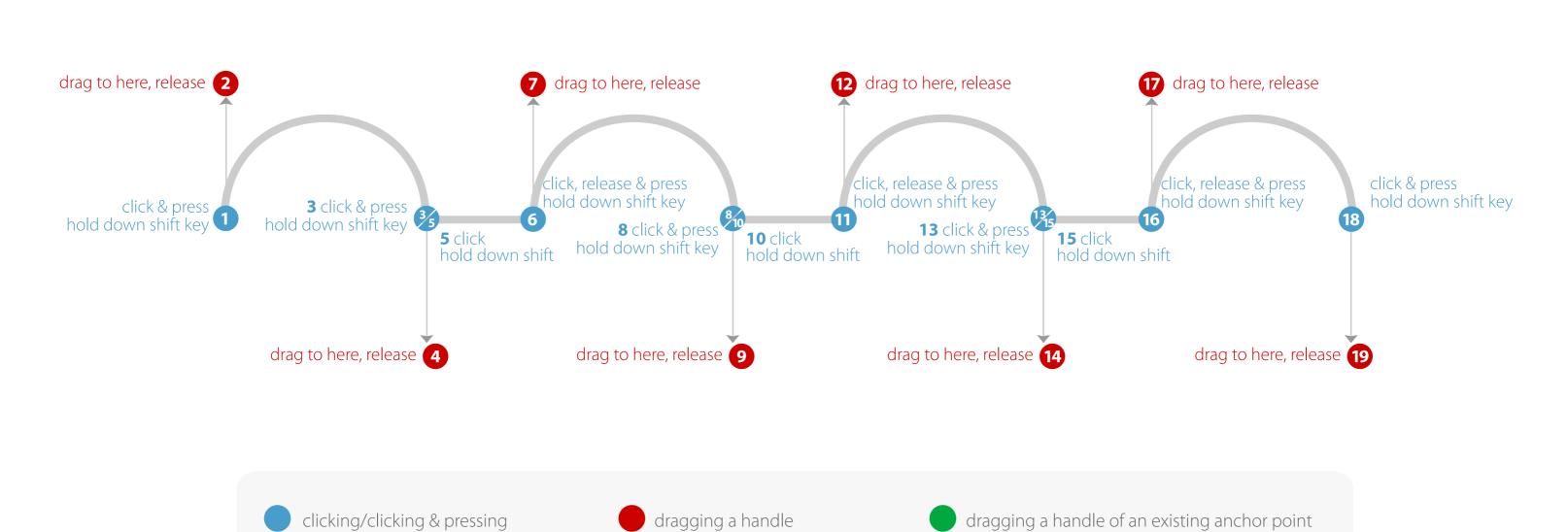

#### 7. CURVES with CORNER POINTS

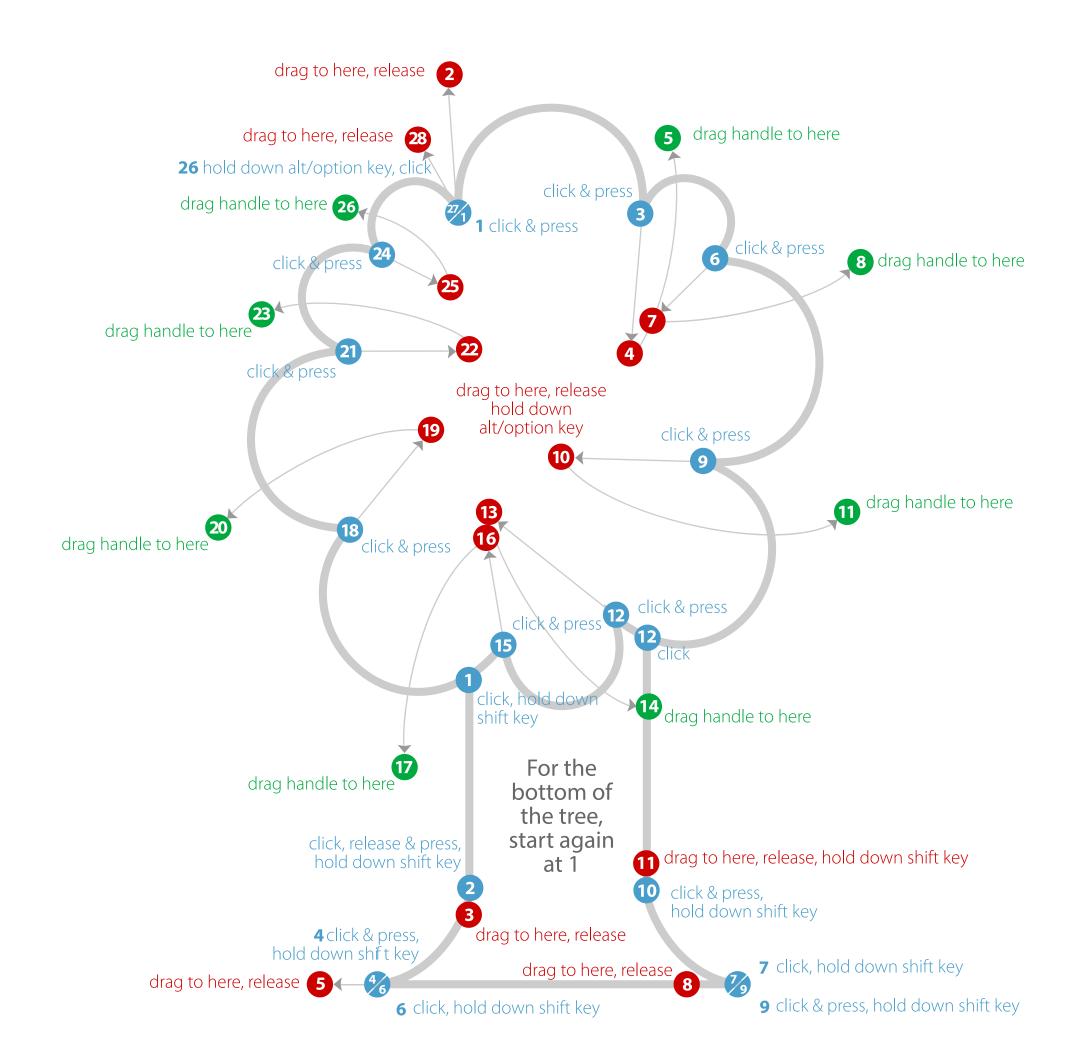

#### 8. CURVES with CORNER POINTS and ADJUSTED HANDLES

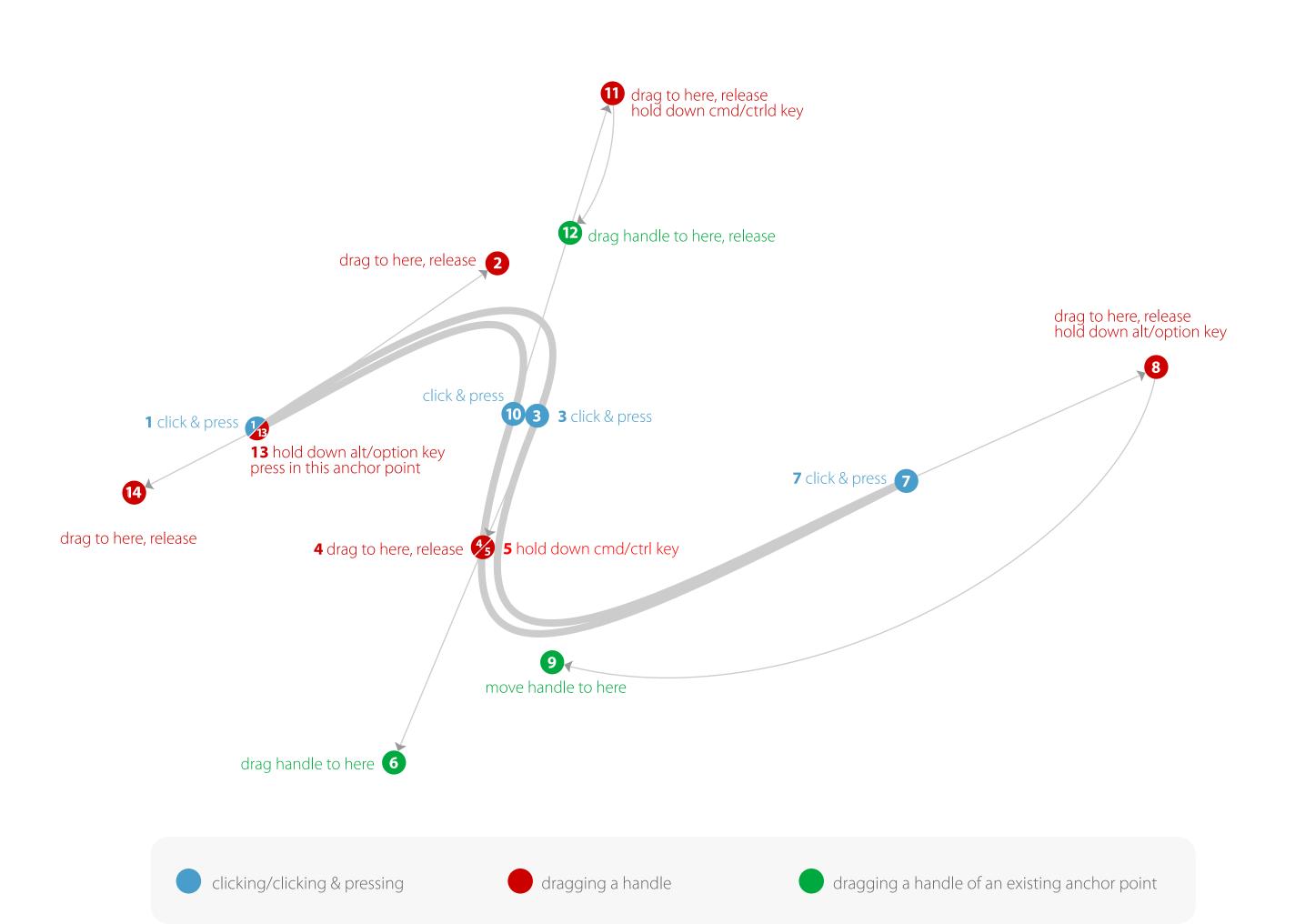